## **INTRODUCCIÓN**

Private-Public de LaCie le permite crear un volumen protegido por contraseña llamado LA-PRIVATE. Una vez creado, LA-PRIVATE utilizará codificación AES 256 para mantener seguros sus datos más importantes. Si no tiene Private-Public de LaCie, [DESCARGUE](http://www.lacie.com/support/software/private/) el instalador de nuestro sitio Web.

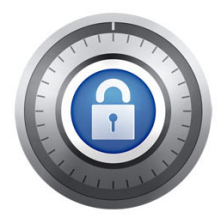

Antes de continuar con la configuración, lea las siguientes notas:

- Las instrucciones que se recomiendan aquí aplican a todos los dispositivos de almacenamiento LaCie, incluyendo discos duros y unidades USB.
- Si [DESCARGA](http://www.lacie.com/support/software/private/) Private-Public de LaCie desde el sitio Web de LaCie, **DEBE COPIAR LA CARPETA A SU DISPOSITIVO DE ALMACENAMIENTO LACIE** antes de configurar el volumen cifrado. Al ejecutar la aplicación desde Mi PC/Equipo o en el escritorio Mac creará un volumen cifrado en el disco duro interno.
- Es posible que el nombre de la partición no sea el mismo que aparece aquí. En estas instrucciones se asume que LaCie Setup Assistant (Asistente de instalación) creó una partición llamada **LACIE**. Aunque ciertas unidades USB y utilidades de formateado presentarán nombres alternativos, esto no afecta el uso de LaCie Private-Public.
- Las velocidades de transferencia pueden ser más bajas con los volúmenes cifrados. Para obtener un rendimiento óptimo, se recomienda crear volúmenes LA-PRIVATE con un tamaño inferior a 50 GB.